# Désactivation des services HTTP et HTTPS dans les commutateurs

## **Objectif**

L'objectif de cet article est de vous montrer comment désactiver les services HTTP et HTTPS dans les commutateurs des gammes 200, 220, 250, 300, 350 et 550.

### Périphériques pertinents

- Série 220
- Série 250
- Série 300
- Série 350
- Série 550

#### Introduction

Si vous souhaitez désactiver l'interface utilisateur Web et utiliser uniquement l'interface de ligne de commande (CLI) pour gérer le commutateur sur votre réseau, vous êtes au bon endroit. Les protocoles HTTP (Hypertext Transfer Protocol) et HTTPS (Hypertext Transfer Protocol Secure) peuvent être désactivés dans les commutateurs des gammes 220, 250, 300, 350 et 550 à l'aide de l'interface utilisateur Web ou de l'interface de ligne de commande.

Tous les modèles de commutateurs ne comportent pas de port de console pour la gestion. Pour les modèles sans port de console, l'accès à la ligne de commande doit être activé via SSH et/ou Telnet.

### Désactivation de HTTP et HTTPS à l'aide de l'interface Web

#### Étape 1

Connectez-vous à votre commutateur en saisissant le nom d'utilisateur et le mot de passe, puis cliquez sur Log In.

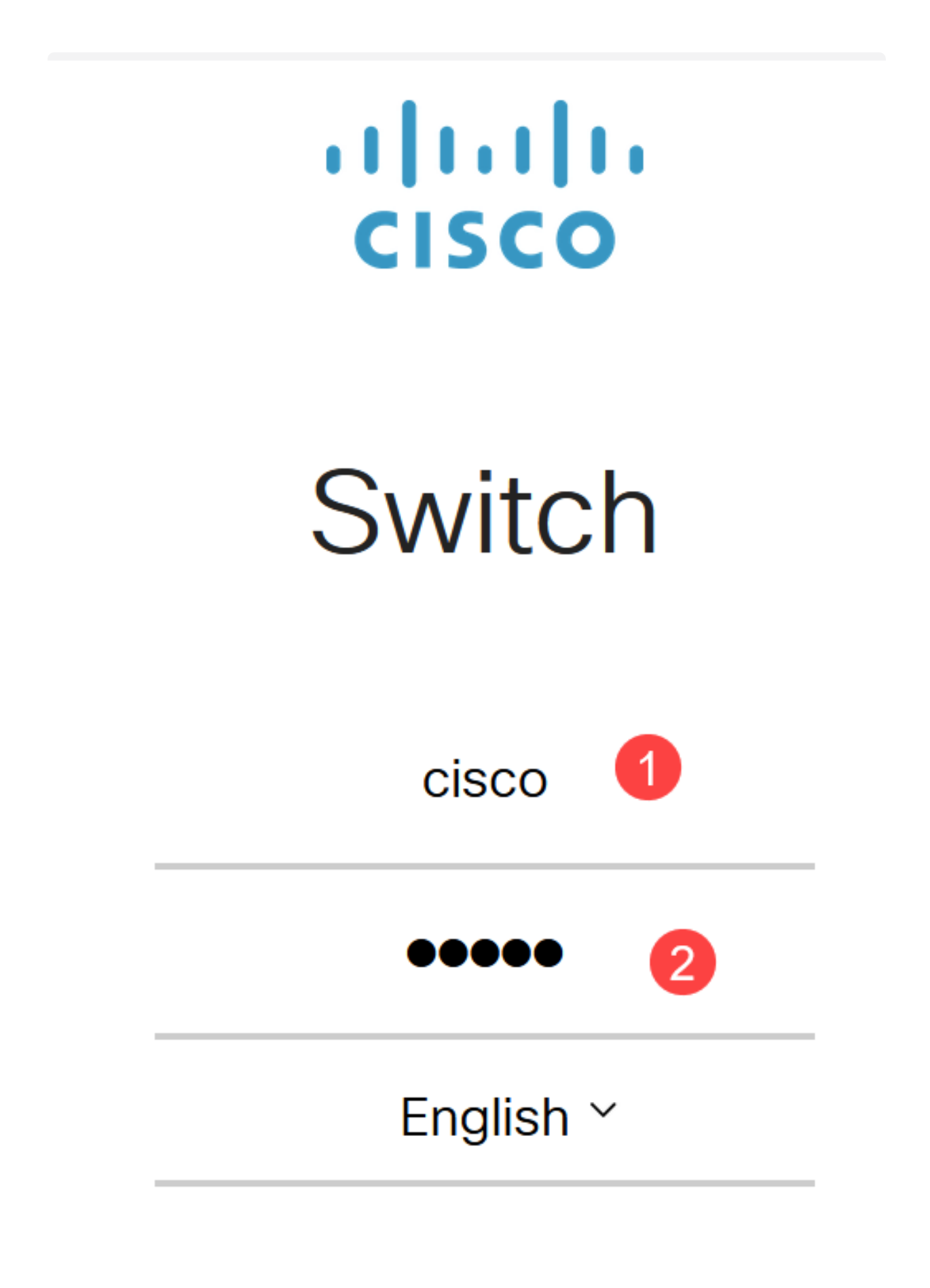

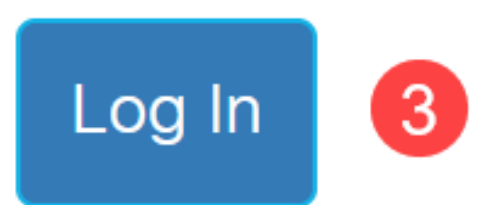

Étape 2

Accédez à Security > TCP/UDP Services.

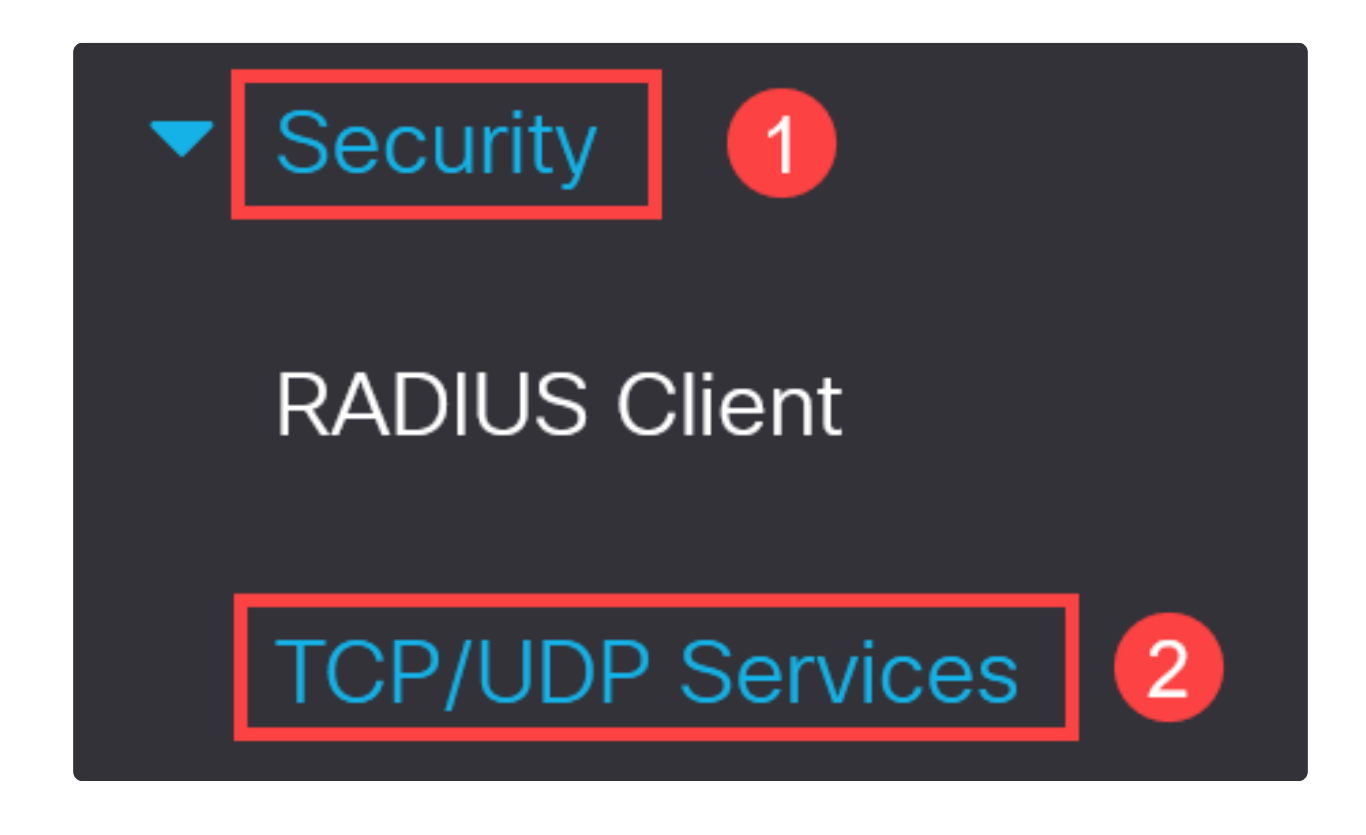

Étape 3

Décochez les cases HTTP Service et HTTPS Service.

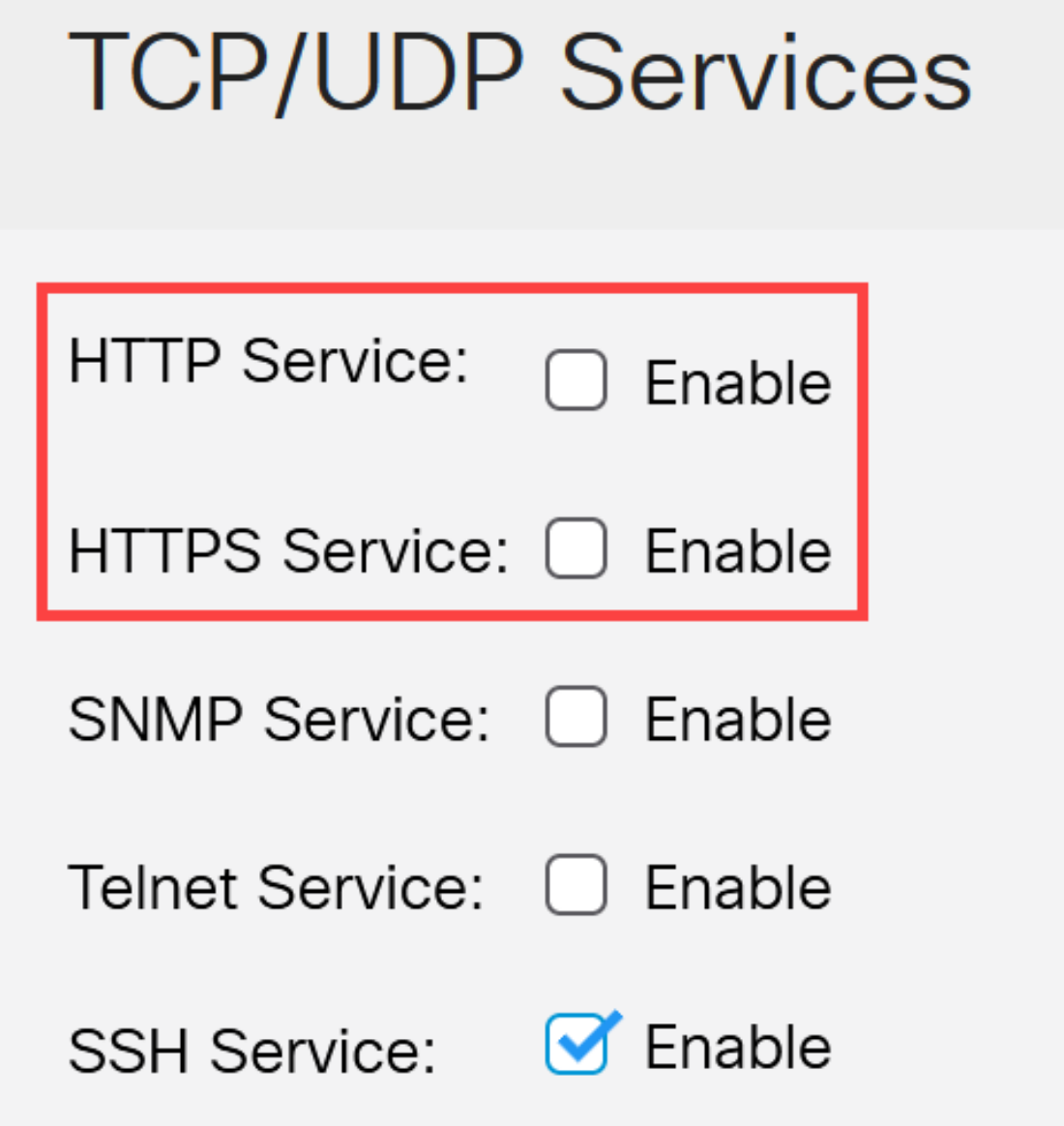

### Note:

Si l'accès à la ligne de commande à distance est nécessaire, assurez-vous que la case en regard de SSH Service est cochée.

Étape 4

Cliquez sur Apply.

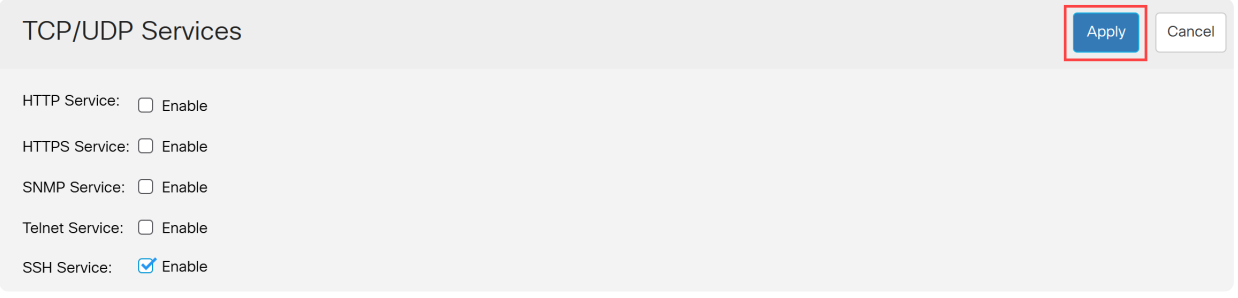

Le navigateur Web perdra l'accès à l'interface utilisateur Web et une configuration plus poussée doit être effectuée à l'aide de l'interface de ligne de commande via SSH ou le port de console (si le commutateur en possède un).

#### Étape 5

Pour enregistrer la configuration, entrez la commande suivante à l'aide de l'interface de ligne de commande.

write

Étape 6

Appuyez sur Y pour confirmer.

### Désactivation de HTTP/HTTPS via CLI

Remplacer le fichier [startup-config].... (O/N) [N] ?**Y**

#### Étape 1

Activez le service SSH si l'accès à la ligne de commande à distance est nécessaire et n'est pas déjà activé en saisissant :

ip ssh server

#### Étape 2

Utilisez les commandes suivantes pour désactiver les services HTTP et HTTPS.

no ip http server no ip http secure-server

### Étape 3

Pour enregistrer la configuration, saisissez

Remplacer le fichier [startup-config].... (O/N) [N] ?**Y**

write

# **Conclusion**

Vous venez d'apprendre comment désactiver HTTP/HTTPS sur votre commutateur à l'aide de l'interface utilisateur Web et de l'interface de ligne de commande.

#### À propos de cette traduction

Cisco a traduit ce document en traduction automatisée vérifiée par une personne dans le cadre d'un service mondial permettant à nos utilisateurs d'obtenir le contenu d'assistance dans leur propre langue.

Il convient cependant de noter que même la meilleure traduction automatisée ne sera pas aussi précise que celle fournie par un traducteur professionnel.